## 电子营业执照下载操作说明

自 2020 年 5 月 11 日起,我局拟在全市范围内推广下载全国统一 版式的电子营业执照,商事主体可自行下载或到窗口下载"电子营业 执照"。

## 一、自行下载

市场主体可通过微信和支付宝中的"电子营业执照"小程序,或 "电子营业执照"App 下载电子营业执照。首次下载电子营业执照必 须由市场主体法定代表人本人下载。首次下载后,法定代表人可以授 权证照管理员或办事人下载。

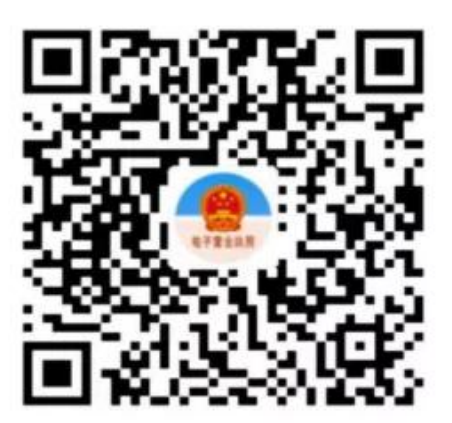

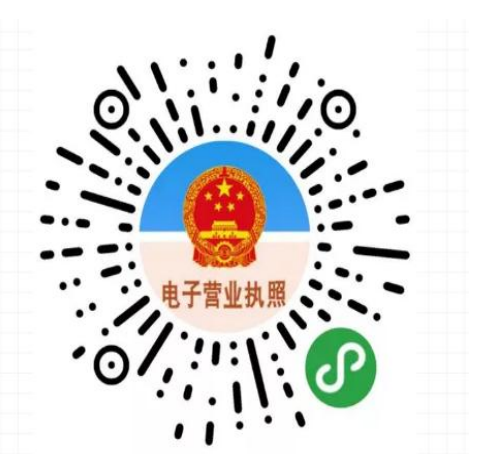

【 支付 宝 扫 一 扫, 进 入 小 程 序 】 【 微 信 扫 一 扫, 进 入

小程序】

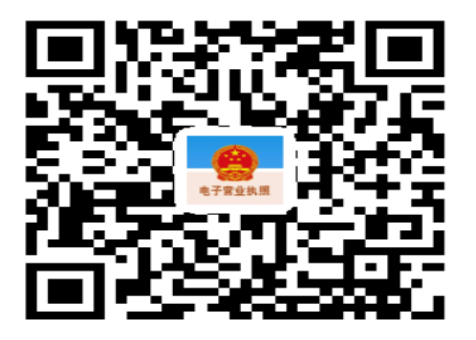

【用手机浏览器扫码下载 APP】

## 二、窗口下载

无法进行实名认证或实名认证不通过的市场主体,可由市场主体 法定代表人(或个体工商户经营者)持本人有效身份证件到营业执照 发照窗口领取电子营业执照下载二维码。